# **Table of Contents**

| How to add devices                               | 1 |
|--------------------------------------------------|---|
| Add devices to the BioStar 2 server              | 1 |
| Add slave devices connected via RS-485 interface | 4 |
| Video Demo                                       | 7 |

#### System Configuration, BioStar 2, Device

# How to add devices

BioStar 2 supports two connection modes shown in the image below. Check the fundamental course contents for more information.

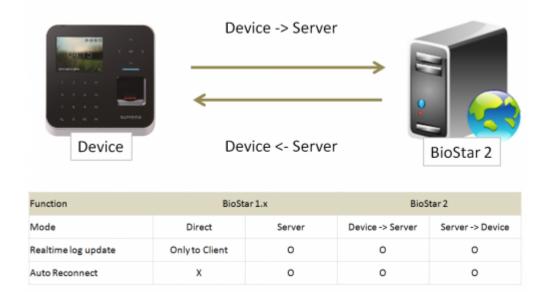

## Add devices to the BioStar 2 server

1. Go to **Device** and click **Search Device**.

| BioStar       | 2 💮 Setting () About               | (?) Неір    |         |      |           |
|---------------|------------------------------------|-------------|---------|------|-----------|
| DASH<br>BOARD | SEARCH DEVICE      Advanced search | All Devices |         |      |           |
| Q<br>USER     | All Devices                        | De De       | vice ID | Name | Group     |
| DEVICE        | 🕞 Waiting Device                   |             |         |      |           |
| DOOR          |                                    |             |         |      |           |
|               |                                    |             |         |      | Not Found |
|               |                                    |             |         |      |           |

2. Select the devices you want to add to your server.

BioStar 2 has two communication modes, **Device**  $\rightarrow$  **Server** and **Server**  $\rightarrow$  **Device**.

There's no functional difference between the two. However, **Device**  $\rightarrow$  **Server** direction can prevent the device connection from being changed or disconnected from the designated server.

| Search  | Device     |                                  |             |   |                               |                |        |
|---------|------------|----------------------------------|-------------|---|-------------------------------|----------------|--------|
| Found 7 | device(s). |                                  |             |   |                               |                | Search |
|         | Device ID  | Name                             | Group       |   | Device Type<br>(Master/Slave) | IP Address     | Status |
| ~       | 15         | BioEntryW 15 (192.168.16.144) 🖋  | All Devices | ~ | BioEntryW                     | 192.168.16.144 | ок     |
|         | 10006      | BioEntryW 10006 (192.168.16.1 🖋  | All Devices | Ŧ | BioEntryW M                   | 192.168.16.171 | ок     |
|         | 538102099  | BioLiteNet 538102099 (192.168 🖋  | All Devices | Ŧ | BioLiteNet M                  | 192.168.16.204 | ок     |
|         | 539308121  | BioEntryPlus 539308121 (192.1 🖋  | All Devices | Ŧ | BioEntryPlus M                | 192.168.16.239 | ок     |
|         | 538101264  | BioLiteNet 538101264 (192.168 🖋  | All Devices | ~ | BioLiteNet                    | 192.168.16.210 | ок     |
|         | 538102578  | BioLiteNet 538102578 (192.168 🖋  | All Devices | Ŧ | BioLiteNet                    | 192.168.16.200 | ок     |
|         | 546832488  | BioStation 2 546832488 (192.16 / | All Devices |   | BioStation 2                  | 192.168.16.238 | ок     |

If you want to change the device IP address or their communication modes to **Device**  $\rightarrow$  **Server**, click **Set IP** instead of **Add** button.

| Found 7 | device(s). | Set IP    |             |                   |               | ×  | Search |
|---------|------------|-----------|-------------|-------------------|---------------|----|--------|
|         | Device ID  |           |             |                   |               |    |        |
|         | 15         | Device ID | Device Type | Use DHCP          |               | 14 | ОК     |
|         | 10006      | 15        | BioEntryW   |                   | 92.168.16.144 | n  | ок     |
|         | 538102099  | 538101264 | BioLiteNet  | Subnet Mask 2     | 55.255.255.0  | 04 | ок     |
|         | 539308121  |           |             | • Gateway         | 92.168.16.1   | 39 | ОК     |
|         | 538101264  |           |             | Device Port       | 1211          | 10 | ОК     |
|         | 538102578  |           |             | Device Server Con | nection       | 00 | ок     |
|         | 546832488  |           |             | _                 | 92.168.16.25  | 38 | ок     |
|         |            |           |             | Server Port       | 1212          |    |        |
|         | Set IP     |           |             |                   |               |    | Close  |

3. Set the server IP address and click **Apply**. Then, the device will automatically try to make a connection.

| Device ID |           |                                            |               |
|-----------|-----------|--------------------------------------------|---------------|
| 15        | BioEntryW | Use DHCP     IP Address                    |               |
| 538101264 | Confirm   | * IF Address                               | × 5.255.255.0 |
|           |           | everal minutes. Do you<br>bly changes now? | 2.168.16.1    |
|           |           |                                            | ection        |
|           | Yes       | No                                         | 2.168.16.25   |
|           |           | Server Port                                | 51212         |
|           |           |                                            |               |

4. With the **Device**  $\rightarrow$  **Server** direction, the device will be shown on the **Waiting Device** list. Refresh the browser to check the connection. Once you find the device, you can confirm and add it to the server by right-clicking on the device tree and clicking **Add Waiting Device** button.

| BioStar          | r 2 🔞 Setting () About                                          | ? Help         |           |      |  |
|------------------|-----------------------------------------------------------------|----------------|-----------|------|--|
| Dash<br>Board    | Q ADVANCED SEARCH                                               | All De         | vices     |      |  |
| R<br>USER        | All Devices                                                     |                | Device ID | Name |  |
| DEVICE           | BioEntryW 15 (192.169.16.1<br>Add<br>BioLiteNet 53810126+(172.1 | Waiting Device |           |      |  |
| DOOR             | 🕞 USB Device                                                    |                |           |      |  |
| <b>O</b><br>ZONE |                                                                 |                |           |      |  |
|                  |                                                                 |                |           |      |  |
|                  |                                                                 |                |           |      |  |
|                  |                                                                 |                |           |      |  |
|                  |                                                                 |                |           |      |  |

| SEARCH DEVICE     Q ADVANCED SEARCH                   | All Devices |                                       |             |                               |
|-------------------------------------------------------|-------------|---------------------------------------|-------------|-------------------------------|
| All Devices                                           | - Device IC | ) Name                                | Group       | Device Type<br>(Master/Slave) |
| BioEntryW 15 (192.168.16<br>BioLiteNet 538101264 (192 | 15          | BioEntryW 15 (192.168.16.144)         | All Devices | BioEntryW                     |
| Waiting Device                                        | 538101264   | BioLiteNet 538101264 (192.168.16.210) | All Devices | BioLiteNet                    |
| USB Device                                            |             |                                       |             |                               |

## Add slave devices connected via RS-485 interface

1. Check the physical device connection and change the device to be the master device in the device setting.

|      | Network                                    |               |        |            |                                 |
|------|--------------------------------------------|---------------|--------|------------|---------------------------------|
|      | TCP/IP                                     |               |        |            |                                 |
|      | Use DHCP                                   |               |        |            |                                 |
| ]    | IP Address                                 |               |        |            | <ul> <li>Subnet Masi</li> </ul> |
|      | Gateway                                    | 192.168.16.1  |        |            | Device Port                     |
| ]    | <ul> <li>Support<br/>100 BASE-T</li> </ul> | Not Use       |        |            | MTU Size                        |
|      | Server                                     |               |        |            |                                 |
|      | Device Server                              | Connection    |        |            |                                 |
|      | <ul> <li>Server IP</li> </ul>              | 192.168.16.25 |        |            | <ul> <li>Server Port</li> </ul> |
| ő.   | Serial                                     |               |        |            |                                 |
| 3    | • RS485                                    | Default       |        | A          | Baud Rate                       |
| RING | 10.00                                      | Master        |        |            |                                 |
|      |                                            | Slave         |        |            |                                 |
|      |                                            | Default       |        |            |                                 |
| /    | Authentication                             |               |        |            |                                 |
|      | Auth Mode                                  | ۲             | Always | <b>∠</b> ¥ |                                 |
|      |                                            | □ +           | Always | 29         |                                 |
|      |                                            |               | Abvave | 19         |                                 |

- Master Making logical decisions and controlling local zone
- Slave Become a dummy reader to send credential input to the master device
- \*logical decisions: The master device matches user biometric information and user information received from the slave device, opens the door according to the result, and delivers the result to the slave device. It also controls the Local Zone.

2. Change the device to be **Slave Mode** to be searchable by the master device. Connect to the master device via RS-485 cable, and check the physical wiring connection, and go to BioStar 2 and **DEVICE** tap and right-click on the device tree and then click **Search Slave Device**.

| DASH<br>BOARD | Network                                         |                |   |                           |
|---------------|-------------------------------------------------|----------------|---|---------------------------|
| A<br>USER     | TCP/IP                                          |                |   |                           |
| _             | Use DHCP                                        |                |   |                           |
|               | <ul> <li>IP Address</li> <li>Gateway</li> </ul> | 192.168.16.144 |   | Subnet Ma     Device Port |
|               | Support     100 BASE-T                          | Not Use        |   | MTU Size                  |
| DOOR          | Server                                          |                |   |                           |
| ZONE          | Device Server Con                               | nection        |   |                           |
|               | Server IP                                       |                |   | Server Port               |
|               | Serial                                          |                |   |                           |
| ~             | • RS485                                         | Slave          | * | Baud Rate                 |
| MONITORING    |                                                 |                |   |                           |

| BioStar           | 2 🛞 Setting ()    | About 🕐 Help           |           |                                       |             |
|-------------------|-------------------|------------------------|-----------|---------------------------------------|-------------|
| DASH<br>BOARD     | Q ADVANCED SEARCH | All De                 | vices     |                                       |             |
| R<br>USER         | All Devices       | 264 (102               | Device ID | Name                                  | Group       |
| Ģ                 | Waiting Device    | Add Wiegand Device     | 8101264   | BioLiteNet 538101264 (192.168.16.210) | All Devices |
| DEVICE            | USB Device        | Reconnect              |           |                                       |             |
| •                 |                   | Manage Users in Device |           |                                       |             |
| DOOR              |                   | Sync Device            |           |                                       |             |
| ~                 |                   | Reboot                 |           |                                       |             |
| $\bigcirc$        |                   | Delete Device          | J         |                                       |             |
| ZONE              |                   |                        |           |                                       |             |
| $\oplus$          |                   |                        |           |                                       |             |
| ACCESS<br>CONTROL |                   |                        |           |                                       |             |
|                   |                   |                        |           |                                       |             |
| MONITORING        |                   |                        |           |                                       |             |
|                   |                   |                        |           |                                       |             |

3. Check the search result and click **Add** button.

Up to 31 slave devices can be connected through a daisy chain, and up to 8 fingerprint devices can be connected among the total.

But, if there's a need of making many fingerprint matching with multiple devices at the same time, it's recommended to use the limited number of slave fingerprint devices for the optimal matching performance.

#### 2022/07/22 08:00

|         |                  |                                        |   | Sear            |
|---------|------------------|----------------------------------------|---|-----------------|
|         | Device ID        | Name                                   |   | Device Typ      |
|         | 10000030         | DoorModule20 100000030                 | , | DoorModul<br>20 |
|         | 15               | BioEntryW 15                           | 1 | BioEntryW       |
| BioLite | Net 538101264 (1 | 192.168.16.210) has 2 slave Device(s). |   |                 |
|         |                  | Add                                    |   | Cancel          |

| Image: Control of the state of the state of the stat         |                        |                |
|----------------------------------------------------------------------------------------------------|------------------------|----------------|
| BioEntryW 15         S38101264         BioLiteNet 538101264 (192.168.16.210)         All Devices         BioLiteNet           Image: DoorModule20 100000030         I5         BioEntryW 15         All Devices         BioEntryW           Image: Waiting Device         DoorModule20 10000030         DoorModule20 10000030         All Devices         BioEntryW                                                                                                    | ice Type<br>ter/Slave) | IP Address     |
| Image: Control of the second second | M 1                    | 192.168.16.210 |
| Walting Device                                                                                                    | 8                      |                |
|                                                                                                    | 8                      |                |
|                                                                                                    |                        |                |
|                                                                                                    |                        |                |
|                                                                                                    |                        |                |
|                                                                                                    |                        |                |
|                                                                                                    |                        |                |

#### Video Demo

#### devices.mp4

From: http://kb.supremainc.com/knowledge/ -

Permanent link: http://kb.supremainc.com/knowledge/doku.php?id=en:how\_to\_add\_devices&rev=1639701909

Last update: 2021/12/17 09:45